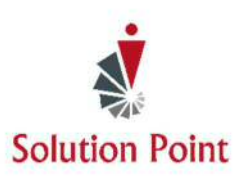

# **PowerPoint®: Wow Your Crowd!**

# **Course Overview**

In this online interactive instructor-led course, students will learn how to create dynamic presentations. We'll start from the basics to assure understanding of the many Microsoft**®** PowerPoint**®** features. From there, we-ll splash up our presentations with the many fonts, animation, and slide transition features. Then, we'll explore the many presenter features and wrap-up the class by sharing student creativity.

**Software Needed**: Microsoft**®** PowerPoint**®** version 2007 or higher and PDF Reader program.

# **Who Should Attend**

Anyone interested in learning how to effectively use Microsoft PowerPoint. \* Participants will need to be familiar with using a keyboard and mouse.

# **Microsoft® PowerPoint®**

## **CONTENT**

## **Get Started With Microsoft® PowerPoint®**

Navigate the PowerPoint User Interface Open Existing Presentations Save Presentations (Save Vs. Save As) Close Presentations Close The PowerPoint<sup>®</sup> Software

## **Create New Presentations**

Create A New Blank Presentation Create A Presentation With A Background Template Add, Edit, Duplicate, Reorder, & Delete Slides

# **Copy & Move Slides**

Copy & Move Slides

**View Presentations**  Explore Viewing Options

**Start The Presentation**  Start A Presentation From The Beginning & Mid-Point

## **Move Within The Presentation While In Presentation Mode**

Move From Slide To Slide Using A Variety of Methods Go To A Specific Slide Hide & Redisplay The Presentation While In Presentation Mode Display The Presenter View Change Presentation Backgrounds At A Moments Notice Close The Presentation

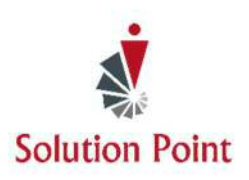

# **PowerPoint®: Wow Your Crowd!**

## **Exploring Font & Text Options**

Change Font Styles & Sizes Clear Font Formatting Bullet & Number Lists Change List Levels Adjust Line Spacing Change Text Direction

### **Apply Character Formatting**

Work With The Many Formatting Text Features Change Case Change Font Colors

### **Modifying Text Alignment**

Modify Text Using Left, Center, Right, & Justify Alignment

#### **Exploring Graphic & Animation Options**

Insert Pictures, Shapes, & SmartArt

Resize, Rotate, Delete, & Move Graphic Objects Select Multiple Graphic Objects Use The Grouping Feature

### **Add Animation**

Assign Animation To Slide Items Preview Animation Reorder, Remove, & Trigger Animation Change Effect Options

#### **Apply Slide Transitions**

Explore & Apply Slide Transitions

## **Print Presentations**

Explore Print Options Print Presentations Check Spelling Accuracy